## **How do I create Sample Type?**

- 1. Navigate to Quality --> Sample Type
- 2. Click on New button.

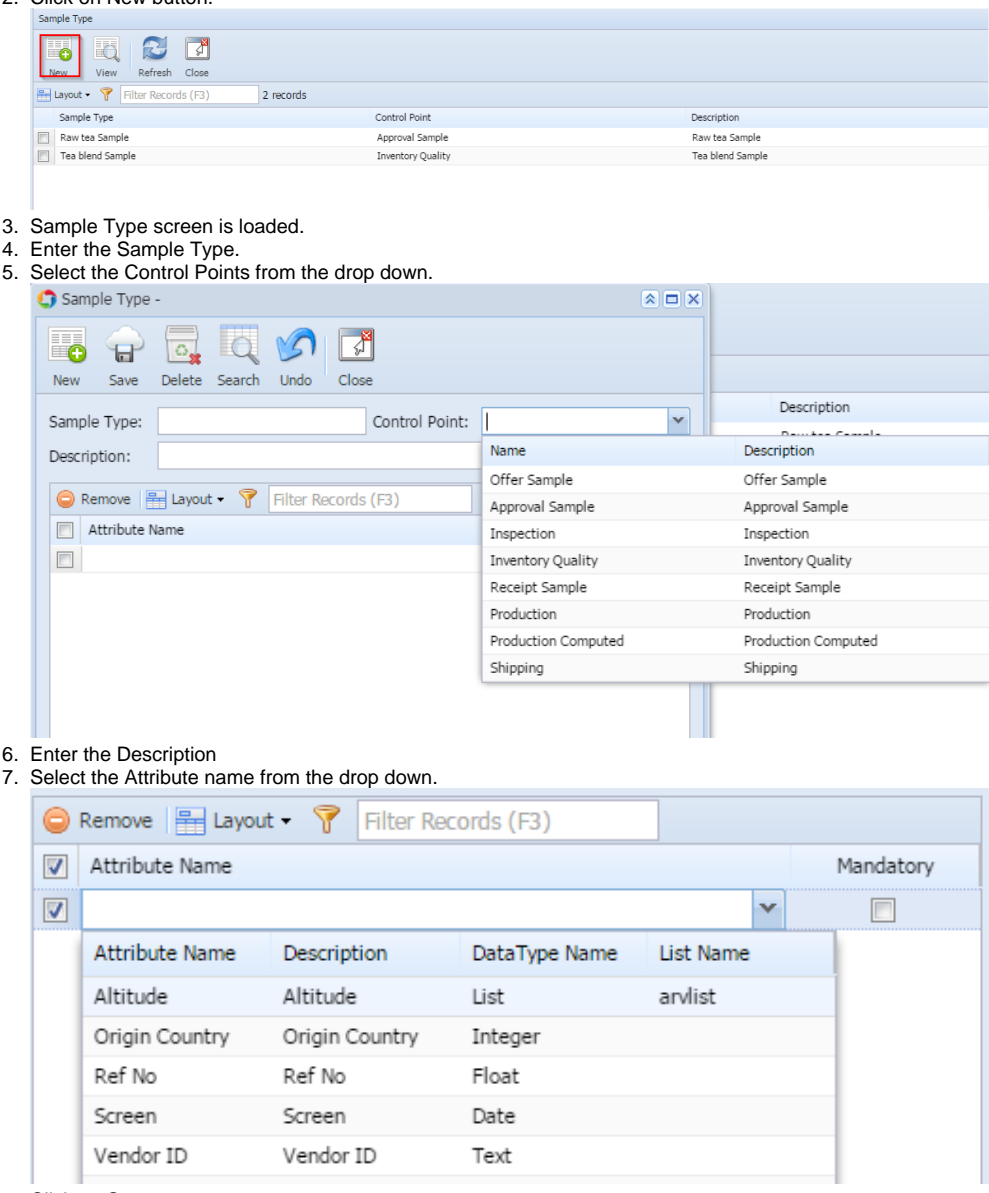

8. Click on Save.